prisindex för brent oljan. Ange de modellinställningar du anser vara rätt för just din analys :

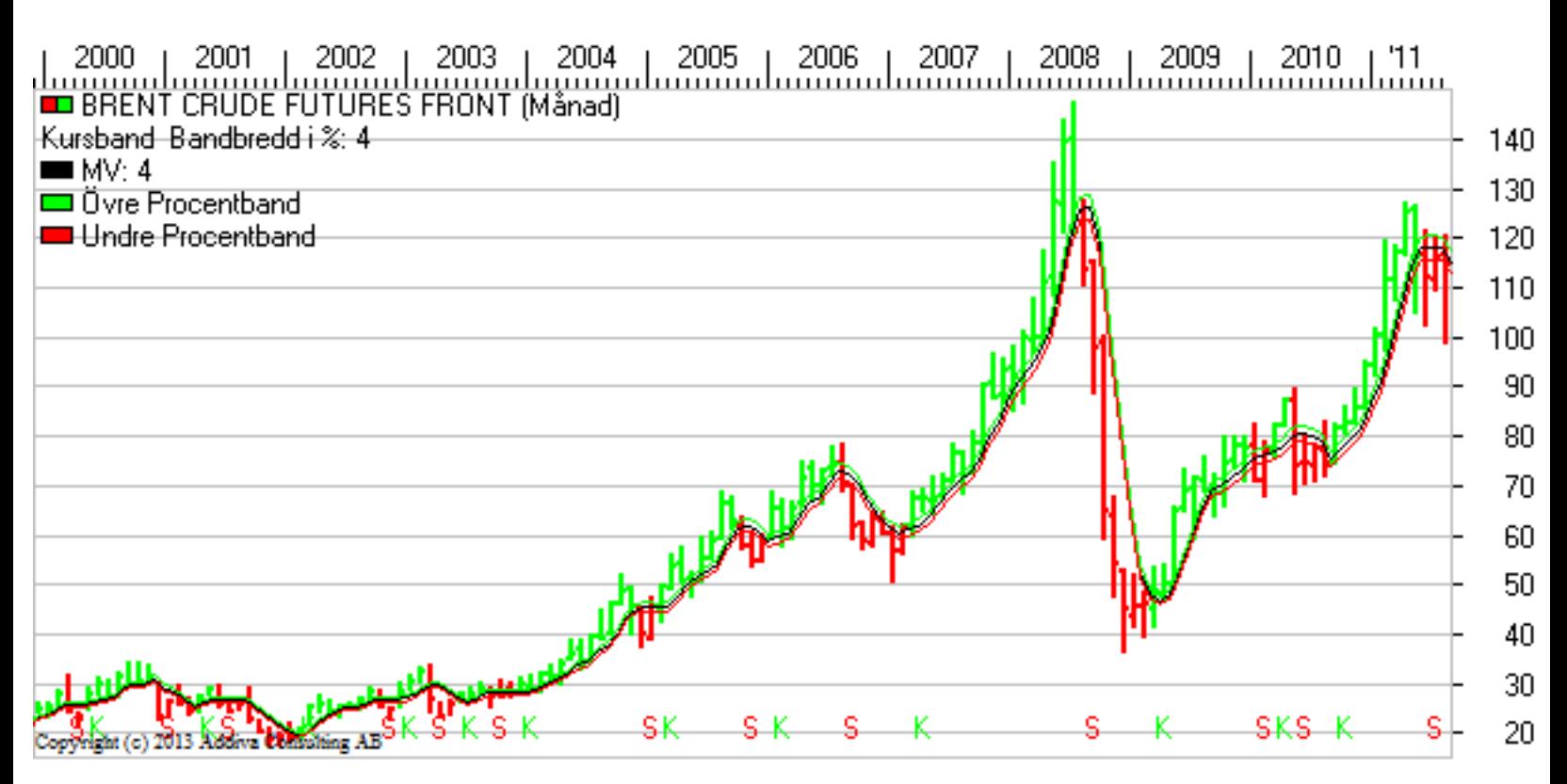

## **Exempel - Valuta analys**

För att förstå bättre hur världsekonomin utvecklas vilket i sig påverkar börserna brukar många utvecklingen i valutakurser. I Vikingen Börs finns därför ett hundratal valutor världen runt son US-dollar i relation till svenska kronor kan säga någonting om företag som exporterar till USA världens ledande ekonomier, USA, står sig. Nedan en bild från analys av USD/SEK kursen.

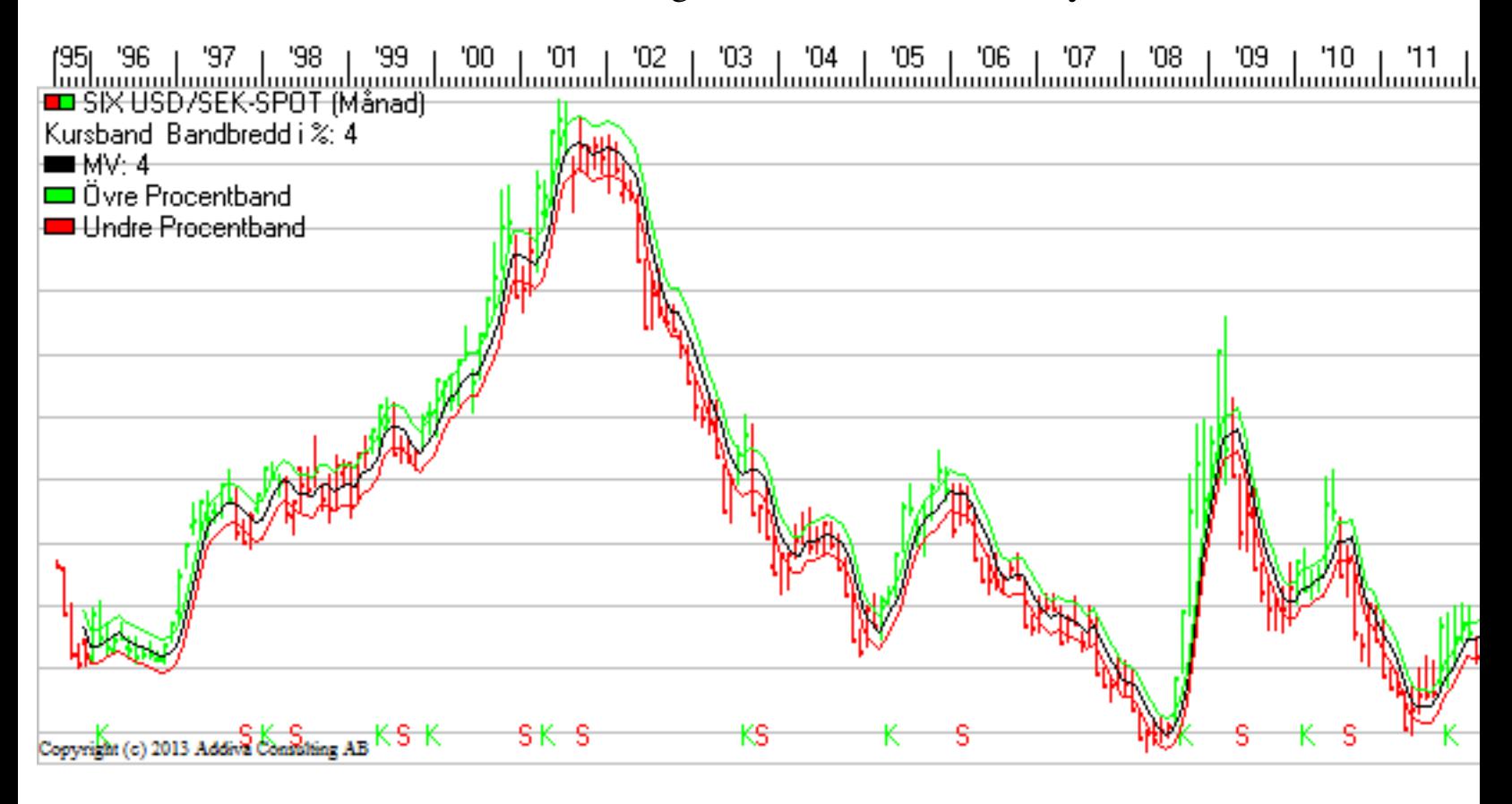

## **Exempel - Ränteanalys**

Räntemarknaden är intressant då den indikerar priset på pengar. Om priset (räntan) på pengar är högt kanske många aktieinvesterare lämnar aktiemarknaden för att placera till högre ränta istället. Detta kan få effekt på aktiemarknaderna.

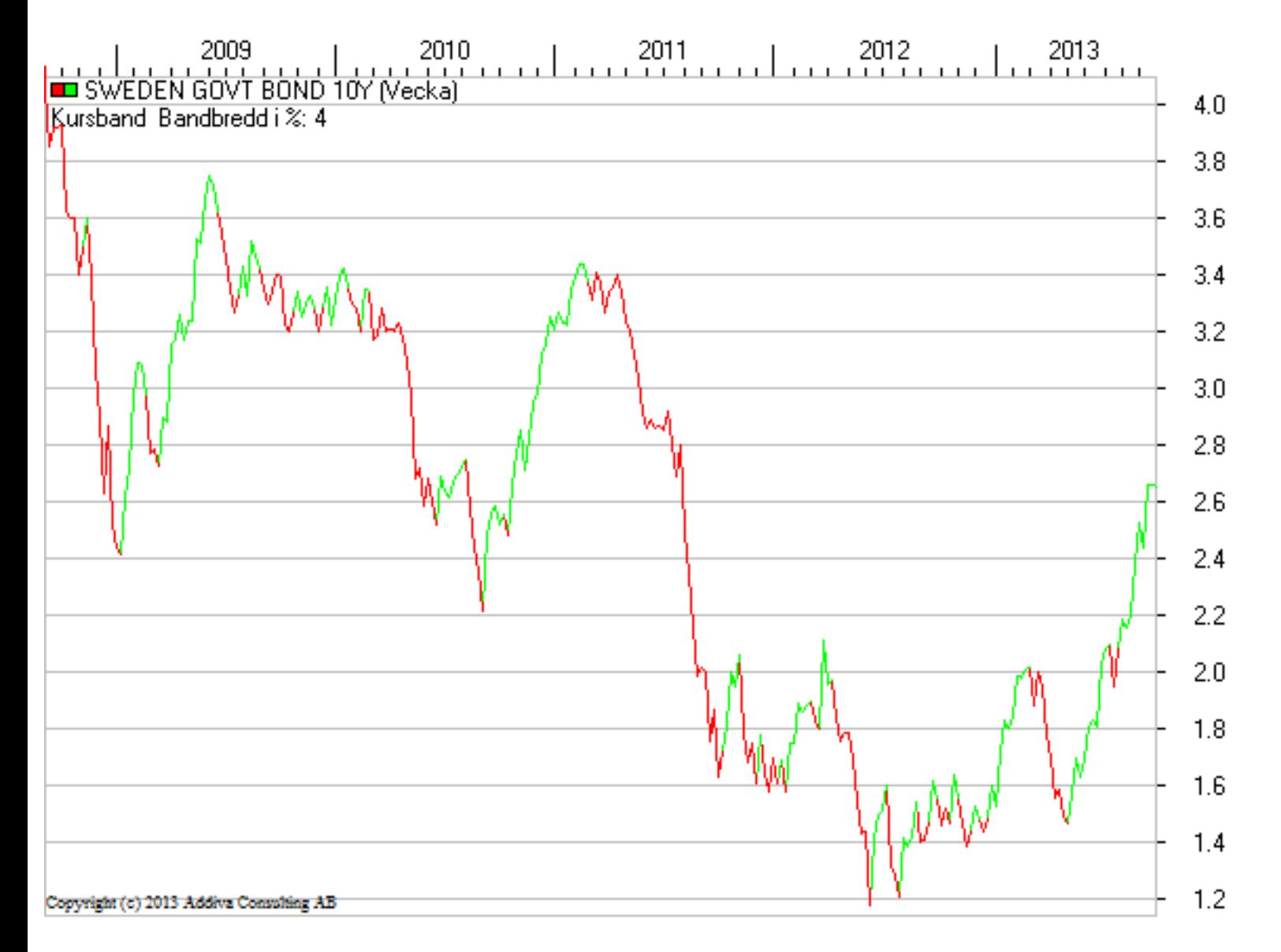

Genom att kombinera analyser av aktier, index, råvaror, valutor och räntor kan man i Vikingen Börs skapa sig en mycket god överblick över den globala ekonomiska utvecklingen på bred front.

## **Autopiloter**

I Vikingen Börs tillkommer även möjlighet att skriva egna autopiloter. Autopiloter är en form av script i vilka du kan ange en rad instruktioner som skall utföras efter varandra. I Vikingen Börs följer det med färdiga autopiloter.

I paketet Börs får du som användare tillgång till att själv bygga helt egna Autopiloter för de analyser du vill automatisera. För att göra detta, Skapa en ny autopilot via Arkiv-menyn:

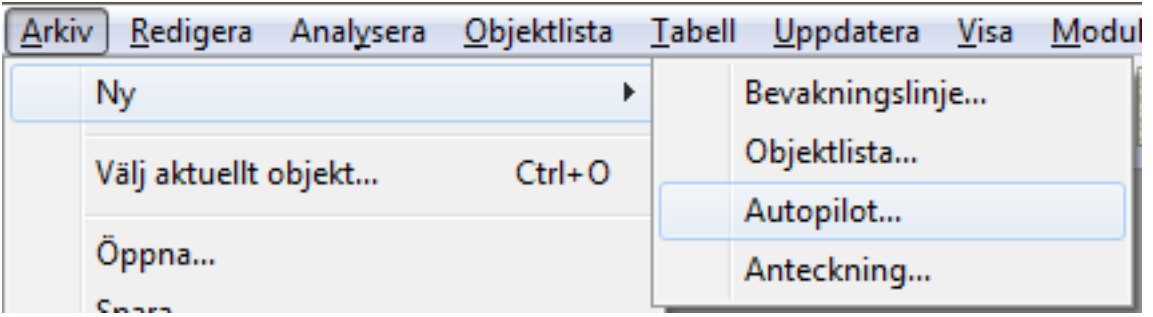

Exempel Autopilot Fundamental & Teknisk analys

Lås oss anta att du vill utveckla en kombinerad analysmetod som utgår från både Fundamental analys via Vinsttillväxt och Teknisk analys via Bollinger band som sorterar fram intressanta aktier utifrån dessa analysmodeller.

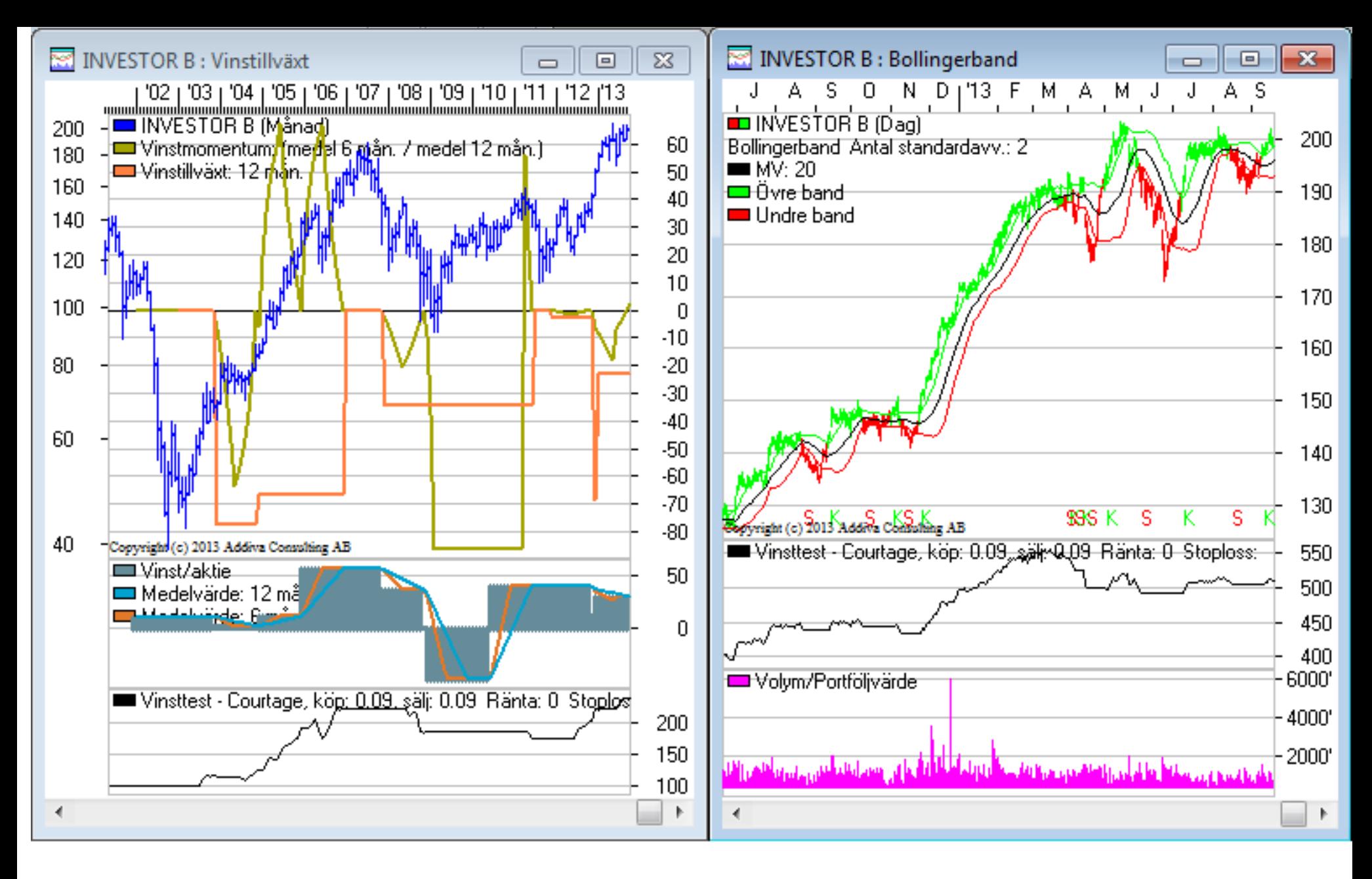

Nedan ett exempel på en egenutvecklad autopilot baserad både på fundamental analys och teknisk analys. Den tar fram aktier för bolag med stark vinsttillväxt och som dessutom har köpsignal enligt Bollingerband. Syftet med piloten är att illustrera hur man kan jobba med att utveckla egna autopiloter och effektivisera sin analys.

```
<u>rapicault ajuct</u>
TableDel ROW, 21, 1000
REM Spara ner resultatet i en lista för vinsttest: vt.wvs
TableCreateSet vt.wvs
REM Ladda vt.wvs
LoadSet vt.wvs
REM Sätt frekvens dag
SetScale Day
REM Visa vilka av aktierna med stark vinsttillväxt som också
REM har köpsignal och sälj signal med modellen bolllinger band
REM Sortera på kolumnen för Köpålder för att se de som har Köpsignal
TableSet Bollingerband*Modeller, scr
TableSort 1, DEC
4
```
Om du önskar kan du ladda ner och köra piloten ovan i exemplet, klicka på länken: **Pilot1.wv** i **Mina dokument\Vikingen\Autopilots**

För att sedan köra autopiloten klicka på meny: **Visa > Analytikern > Autopiloter > Pilot1**

Första resultatet, när man kör autopiloten, blir en tabell med rankning av aktier på vinsttillväxt:

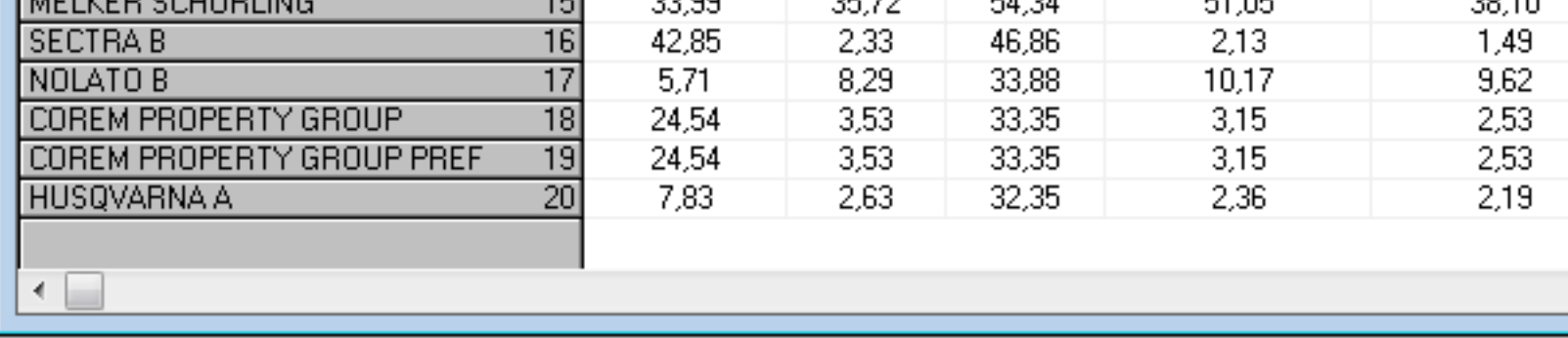

Direkt därefter blir resultatet en lista som sorterar fram de aktier som fått köpsignal på dagsbas Bollinger band (Medelvärde 20, Avvikelse 2 %). Aktier med ett värde i kolumnen Aktuell köp Där visas antalet perioder (dagar i detta exempel) som aktien haft en köpsignal:

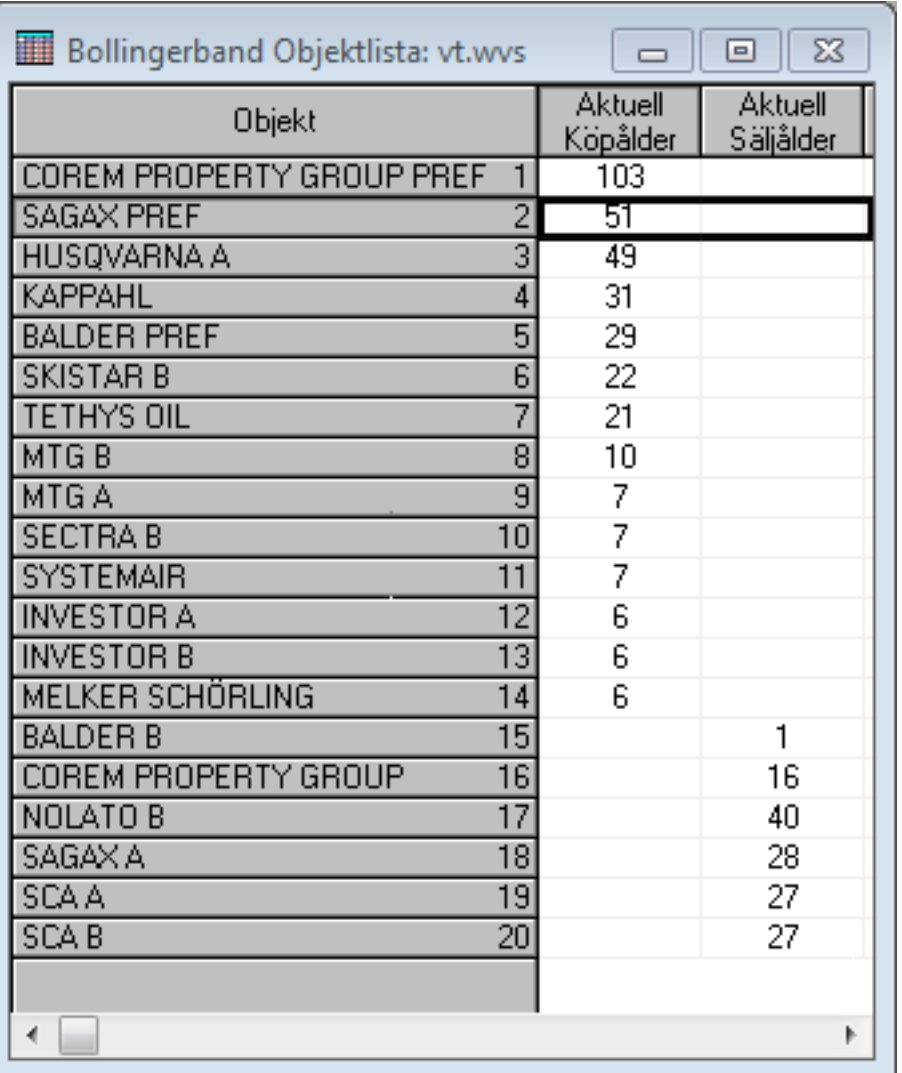

Öppna sedan analysmodellen Bollingerband i Diagramformat och titta på de aktier som fått kö ovan.

För den som är van att programmera och dessutom vill nå till en mer avancerad nivå när det gä rekommenderas att läsa på alla kommandon som finns tillgängliga i avsnittet för Autopiloter**.**